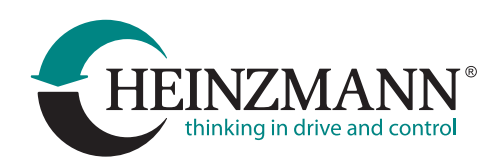

# **DcDesk 6**

Including driver (PCAN-USB interface, USB to RS-232 converter with FTDI chip, USB to RS-232 converter with Prolific chip) and XML-help (German, English), for Windows 7 or higher.

## **Revision History**

## Version 6.1.66

#### Window "GMCU II Configuration"

Added support of B2 sample

#### Window "Version Control"

 $\blacktriangleright$  Fixed handling of regional depending time formats

#### General

Minor bug fixes

## Version 6.1.65

#### Window "Recorder Viewer"

 $\blacktriangleright$  New window view and examine recorder files in database format

#### Parameter Lists

Added option for filtering parameters

#### Window "Sensor Configuration"

Added support for frequency sensors

#### Window "Curve versus time", "Curve versus X"

- $\blacktriangleright$  A time window and a time interval can be set for the recording
- Recording can be made directly in database format

#### Window "CanOpen Configuration"

▶ Generating of EDS files was improved

#### Window "Engine Configuration"

Added support of free engine configuration

#### Window "Version Control"

Added support of free engine configuration

#### General

Minor bug fix, changes and additions in various windows

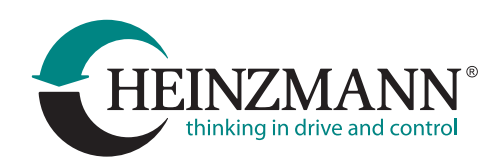

## Version 6.1.53

#### General

- Harmonized different names for Elektra systems
- Added system "Elektra Flow Control (Type DC10)"
- Corrected formatting of real time stamp of control unit

Minor bug fix, changes and additions in various windows

## Version 6.1.44

#### General

▶ Minor bug fix

## Version 6.1.43

#### General

Access granted for systems TRITON OMD II Control unit and Sensor

Minor bug fix, changes and additions in various windows

## Version 6.1.42

#### Dashboard

- Parameter and firmware files are accepted by Drag & Drop
- ▶ Improved handling of "Conditions"
- **Improved handling of wrong assignments**
- Various bug fixes

#### Info

Corrected display of different dongle access levels

#### User Programme

Added support for legacy "User Programme"

Minor bug fix, changes and additions in various windows

## Version 6.1.38

#### Dashboard

 $\blacktriangleright$  Bug fix in opening dashboards created with older versions

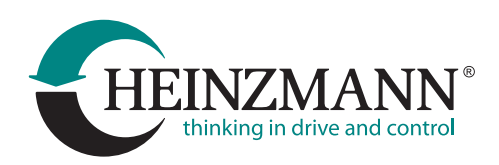

## Version 6.1.35

#### Window "Hardware identification"

▶ Extensions for StG3-PD

#### Window ..Curve over time and X"

 $\triangleright$  Bug fixes

#### **Dashboard**

- $\blacktriangleright$  There is a new way to open the dashboard file: either in adaptive mode (all parameter settings are taken from the current system) or in edit mode (all parameters keep their settings stored in the file)
- Minor changes and bug fixes

#### Window "Data logger"

- The date and time format can be changed before a file name is generated to save data from the data logger
- Saved data logger data will not be deleted when loading a new control unit program

#### Window "Switch Functions"

 $\triangleright$  Bug fixes

Bug fixes in "Load parameter values"

Updated control components

Updated drivers

## Version 6.1.18

#### Window Pickup Oscilloscope

 $\triangleright$  Bug fix

## Version 6.1.16

#### Window Curve versus time

 $\triangleright$  Bug fix

## Version 6.1.15

#### New window "Pickup Oscilloscope"

The window is used to visualize and diagnose the pickup signals of PHLOX II and PHLOX III

#### New text parameters type

 Text parameter value can be used to store text information, for example, the user can add descriptions, names, addresses, etc. (Latin and numbers are allowed)

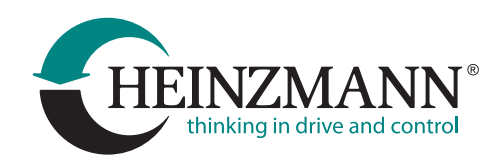

#### Dashboard

- $\blacktriangleright$  New visualization element , Slider' adjusts the value of a variable, depending on the position of the slider within the slider bar
- Display of parameters in Anglo-American units is improved

#### Communication

 $\blacktriangleright$  The ability to show extended information about network participants in the "Devices in Network" window is added

#### Window Map

▶ The table data can be quickly copied from the Excel to the buffer and pasted to the DcDesk Map with a key combination Ctr + C

#### Window Session Info

Parameter configuration file can be managed via popup menu

#### Changes and additions in various windows

- Window Curve versus time and X
- Dashboard
- ▶ Bit Collection
- ▶ Parameter list windows
- Stored Errors
- Parameterizing

Minor bug fix, changes and additions in various windows

#### Updated control components

Updated drivers for dongle

## Version 6.1.7

General optimizations and bug fixes

## Version 6.1.5

General optimizations and bug fixes

## Version 6.1.0

#### Window Data Logger v.6

- Multiple data logger instances
- Names of loaded data records are predefined using new file name configurator
- $\blacktriangleright$  New option to record the parameter values only when a certain event occurs
- $\blacktriangleright$  The data in the data logger can be provided with comments
- Modified window design
- General optimisation and bug fix

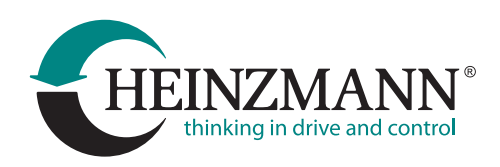

#### Help file

Help file has been expanded (chapter Data Logger)

#### Window HZM-CAN Configuration

Expanded customer module configuration

#### Window Bit Collection

 $\blacktriangleright$  New extension with which non-binary parameters can also be entered, if the device supports the function "All parameter in the bit collection"

#### Windows Curve versus Time and X

- Stop lines can be hidden useful if pauses occur frequently in recordings
- ▶ Crosshair and zoom function improved

#### General

Expanded port configuration for PHLOX II and PHLOX III

#### Minor bug fix, changes and additions in various windows

#### Updated drivers for dongle

## Version 6.0.162

#### Help file

Help file has been expanded (chapter Dashboard)

#### Dashboard

- .dsh-file can be executed in DcDesk via drag & drop
- $\blacktriangleright$  Minor bug fixes

#### Window Ignition Coils Primary Current

▶ New window for PHLOX Systems

#### Window Error Memory

Correct change of the window interface when switching to another system with a bootloader

#### Window Common Output Configuration

Changes in the display of the test mode when the binary output is inverted

#### Window Curve versus time and X

- Curve start/stop via F8/F7 if window is unlocked
- Parameter number can be removed with the button "Del"

#### Changes and additions in various windows

- ▶ Windows Switch Functions
- Windows StG EC Configuration
- Window Curve: polar diagram redesign
- System configuration file (. pp) becomes updated after software download
- Window Click Test: layout redesign

Heinzmann GmbH & Co. KG | Am Haselbach 1 | 79677 Schönau | Phone +49 7673 8208-0 | info@heinzmann.de www.heinzmann.com I www.heinzmann-electric-motors.com

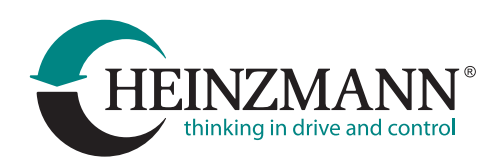

### Added new system .. OFA Panel" Updated control components

## Version 6.0.154

#### Help file

Help file has been expanded

#### Parameter save/load

DcDesk allows saving/loading of parameter values only in format \*.hzm or \*.hzc

#### Window Curve

New curve type is added: polar diagram

#### Window Info

Dongle info can be copied in buffer

#### Window Data Logger

- Verification of data logger version is added
- ▶ New record type Snapshot is added

#### CAN communication

Log out from can network in case other communication mode is selected

#### Changes and additions in various windows

- Window Compare Parameters
- Window Search and Filter Parameter
- Window Dashboard: help function is added
- ▶ Window CAN Device Selection
- Windows Curve versus time and X

#### Updated control components

## Version 6.0.144

#### Window Adjustment/Sensors and window Adjustment/Switch function

Adjusted/corrected settings for variable inputs/outputs (for DC 12 SCR)

#### Window Load Parameter Values

▶ Bugfix in parameter selection

#### New window Ignition Coils Primary Current (for systems PHLOX/PHLOX III)

 The primary current of the ignition coils and the settings of the ignition profile can be observed and configured in this new window

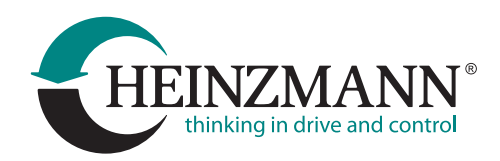

#### Window Info

 $\blacktriangleright$  A button has been added that copies information about access rights to the key to the clipboard

#### Changes and additions in various windows

- Window Adjustment/Sensor Configuration: corrections in the curve display
- Window Options for Curve versus time and Curve versus X: displaying of record file with more than 20 parameters
- ▶ Modified design in window Switch Functions
- Modified design in window Curve
- $\blacktriangleright$  Modified design in window Map
- Window Devices on Network: corrections in the selection of the current member

#### CAN communication

Log out from can network in case other communication mode is selected

#### Changes and additions in various windows

- Modified design for windows Map and Curve
- Modified design for windows Curve versus time and X
- **Filter function in window Engine Configuration**

#### Added new system "DC 12 SCR"

#### Updated control components

## Version 6.0.140

#### New window Dashboard

 $\blacktriangleright$  Dashboard can be used to generate overview and/or configuration pages that display only a selection of parameters and measured values.

#### New window Data Logger

 New window that enables the configuration for the recording of parameter values (Logging) in the control unit and their management

#### Windows Curve versus time

Recorded parameter values and events from control unit data logger can be displayed

#### New window Sensor Monitoring

 $\blacktriangleright$  New window for activation and configuration the sensor value monitoring

#### Window Parameterising

- It is now possible to add a link to the parameter file (.hzm) and curve parameter file (.crv) in Parameterising/Favourites
- Link for sensor monitoring is included

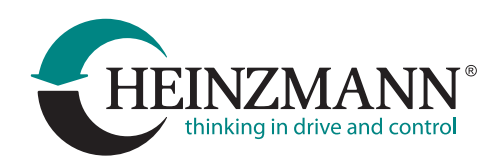

#### Communication

- ▶ Remote communication
- Comfortable switching of the communication mode via the toolbar menu directly in program

#### General

- $\blacktriangleright$  New print dialogue for all parameter and curve windows
- ▶ Update dialogue and automatic update search
- Quick Start Guide for Dashboard
- Display of parameters in Anglo-American units is possible

#### Changes and additions in various windows

- Modified design for windows Map and Curve
- Modified design for windows Curve versus time and X
- Filter function in window Engine Configuration

#### Updated drivers for FTDI-adapters

- ▶ Dongle
- ▶ USB-to-RS-232-adapters
- ▶ CAN bus in complete setup